# **Picasa**

#### **Photo Organizer and Editor**

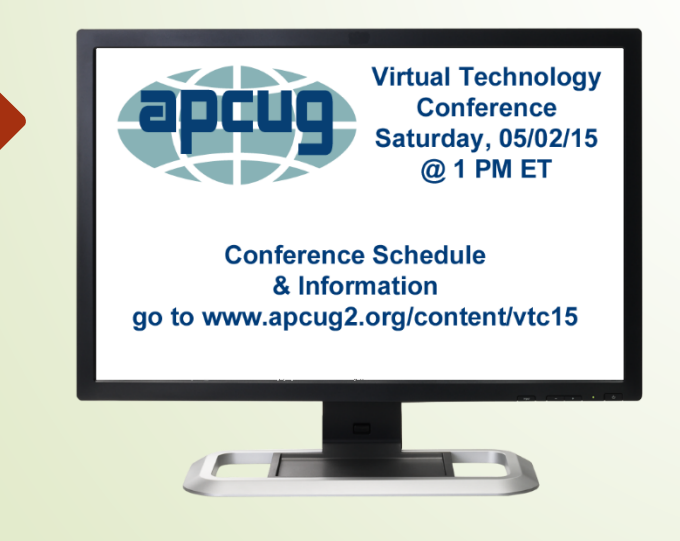

**Wil Wakely SCG – Seniors Computer Group San Diego CA May 2, 2015**

### **Major Features**

**Import/export photos Organize your photos Edit your photos** 

### **Intialize Picasa Install**

Download from: *picasa.google.com* **Import photos from your computer** ■Select drives and folders Don't scan ■Scan once

**Scan always** 

## **Import/ Export**

**•Computer** Web ■Social sites **Email** Google photos **Device Camera** 

Video recorder

### **Organize**

#### **Folders**

- **Photos in your computer Folders**
- **Albums** 
	- Collection of photos from various Folders
	- **Photos remain in Folders**

#### **People**

- Collection of photos of specific people
- **Uses Face Recognition**

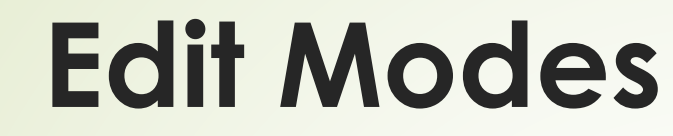

#### *Dbl click photo to edit*

**Basic -Tuning Effects** 

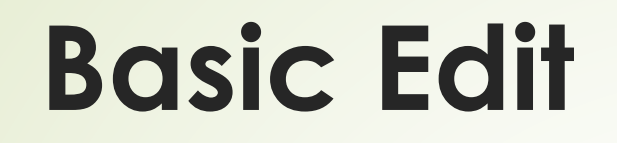

■ Edit photos for basic properties

- **•Crop**
- **Brightness**
- **•Contrast**
- Color control
- **Straighten**
- **Redeye**
- **Retouch**
- Fill light
- **•Text**
- **I'm Feeling Lucky**

# **Tuning Edit**

Slider control of: Fill light **-Highlights** Shadows ■Color temp

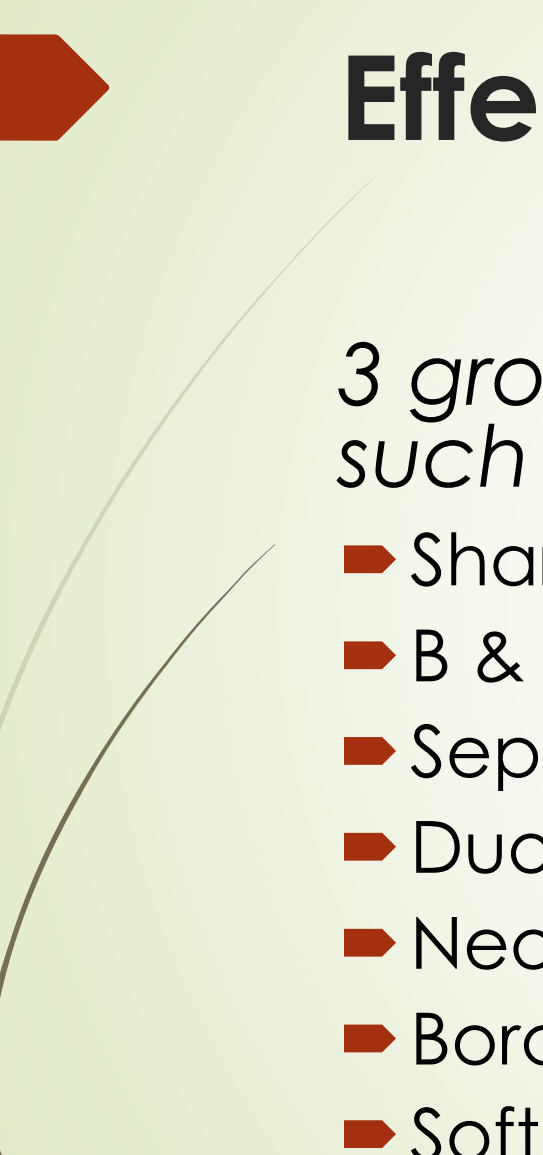

**Effects Edit**

*3 groups of 12 different photo effects such as:*

- **Sharpen**
- $-B & W$
- **Sepia**
- Duo-tone
- **Neon**
- **Borders**
- **Soften**
- $e$ tc.

### **Hands-on Picasa**

#### Now let's go see these features in Picasa